# **Creating Different Flighting Schedules That Vary By Product**

| This tutorial examines the creation of <b>different</b> flight schedules for multiple products using the <b>Detail View</b> in the Plan Builder. |  |  |  |  |  |  |  |  |  |  |  |
|----------------------------------------------------------------------------------------------------|--|--|--|--|--|--|--|--|--|--|--|
|                                                                                                    |  |  |  |  |  |  |  |  |  |  |  |
|                                                                                                    |  |  |  |  |  |  |  |  |  |  |  |
|                                                                                                    |  |  |  |  |  |  |  |  |  |  |  |
|                                                                                                    |  |  |  |  |  |  |  |  |  |  |  |
|                                                                                                    |  |  |  |  |  |  |  |  |  |  |  |
|                                                                                                    |  |  |  |  |  |  |  |  |  |  |  |
|                                                                                                    |  |  |  |  |  |  |  |  |  |  |  |
|                                                                                                    |  |  |  |  |  |  |  |  |  |  |  |
|                                                                                                    |  |  |  |  |  |  |  |  |  |  |  |
|                                                                                                    |  |  |  |  |  |  |  |  |  |  |  |
|                                                                                                    |  |  |  |  |  |  |  |  |  |  |  |
|                                                                                                    |  |  |  |  |  |  |  |  |  |  |  |
|                                                                                                    |  |  |  |  |  |  |  |  |  |  |  |
|                                                                                                    |  |  |  |  |  |  |  |  |  |  |  |

## Creating a Plan with Flighting

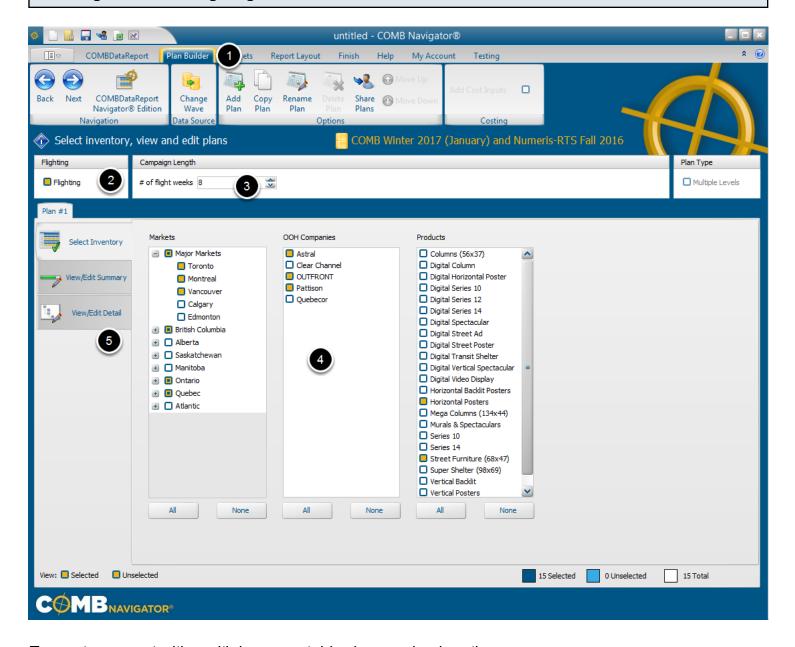

To create a report with multiple, cross-tabbed campaign lengths:

- 1. Select *Plan Builder* from the ribbon menu
- 2. Select *Flighting*. Note that options for *Multiple Levels* and *Cost Inputs* are no longer available, and that the options for *Campaign Lengths* have changed.
- 3. Under *Campaign Length*, alter the # *of flight weeks* to reflect the maximum number of weeks that are needed for any product.
- Select desired inventory.
- 5. Select the View/Edit Detail tab

## **Select Flight Levels**

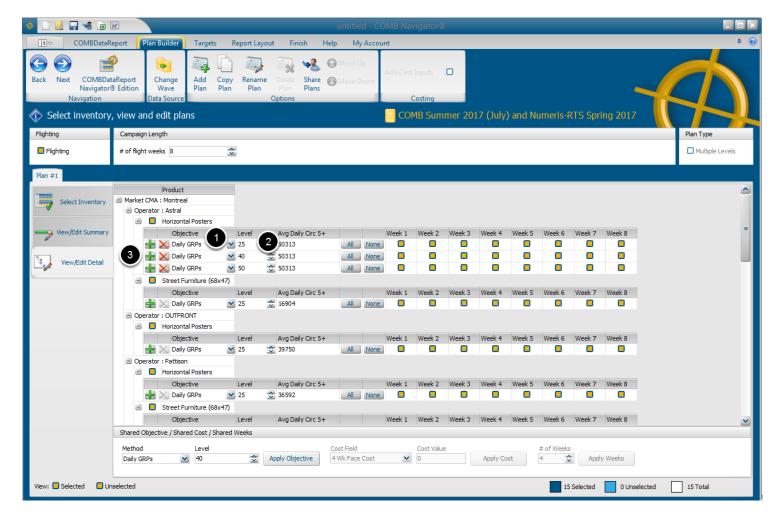

When flighting is activated, each product in the **Detail View** will have a flighting grid underneath it. There is one row in the grid for each flighting level, and one column for each week.

To change the flighting levels of an outdoor product:

- 1. Find the desired product in the grid, and select the drop-down box in the *Objective* column. Select the desired kind of objective from the drop-down list (e.g. Daily GRPs, Daily Impressions, etc.). The drop-down list will close.
- 2. In the same row, select the cell in the **Level** column en enter the level that you want.
- 3. Click on the **green "+" sign** to add a new row and choose the objective and level that you want for this row.

The rows in the flighting grid will be adjusted to reflect the selected levels.

## **Select Flight Weeks For A Product**

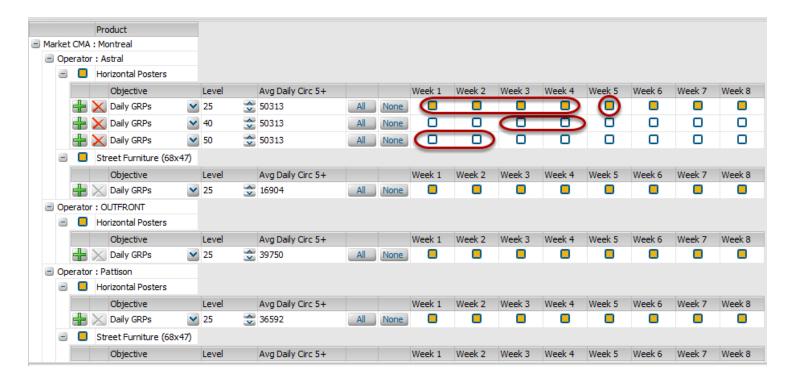

All the weeks of the first level are selected by default. Within each week, only one level may be selected at a time for a product. When no inventory is to be selected in a particular week, click the checked (gold) box in that week, which will deselect it.

If 50 GRPs are available for 2 weeks, and then 40 GRPs are available for 2 weeks:

- 1) On the 50 Daily GRPs row, click on **None** to deselect all of the boxes and then select the Week 1 and Week 2 boxes.
- 2) In the 40 Daily GRPs row, click on **None** to deselect all of the boxes and then select the Week 3 and Week 4 boxes.
- 3) Deselect Week 1, 2, 3 and 4 on the 25 Daily GRPs row.

If no inventory is to be selected in week 5:

3) Deselect the (already checked) Week 5 box in the 25 Daily GRPs row.

## **Select Flight Weeks For Another Product**

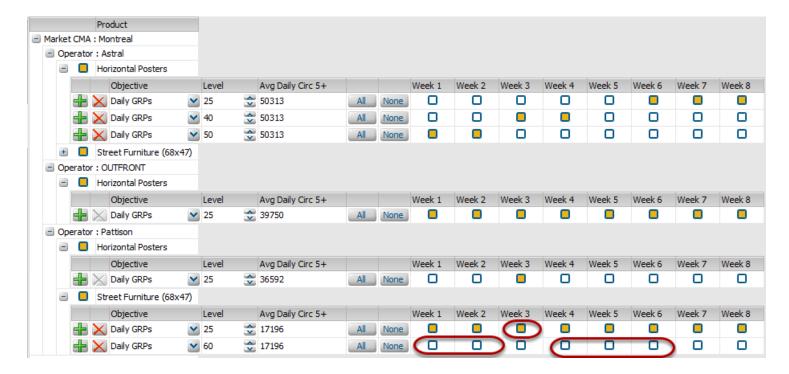

The results of selections in the last step can be seen in the above figure. Now, select another product and repeat, using different levels and weeks as desired.

In the example above, Montreal - PATTISON Street Furniture was assigned levels of 25 and 60 Daily GRPs.

If 60 GRPs are available for 2 weeks, then 25 GRPs are available for 1 week, then 60 GRPs for 3 weeks again, but no inventory is available for the rest of the overall campaign:

- 1) On the 60 Daily GRPs row, click on *None* to deselect all of the boxes and then select the Week
- 1, Week 2, Week 4, Week 5 and Week 6 boxes
- 2) Click on *None* to deselect all of the boxes in the 25 Daily GRPs row and then select Week 3.

## Review the Flight Grid

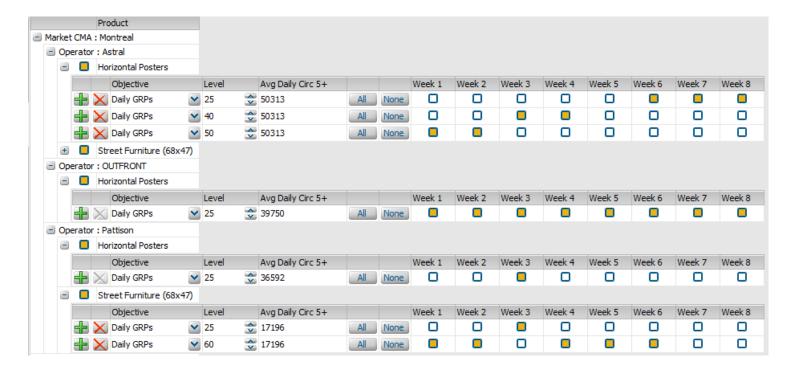

The flighting grid now looks like the above figure.

Select the Report Layout tab in the Ribbon

## **Editing the Report Layout**

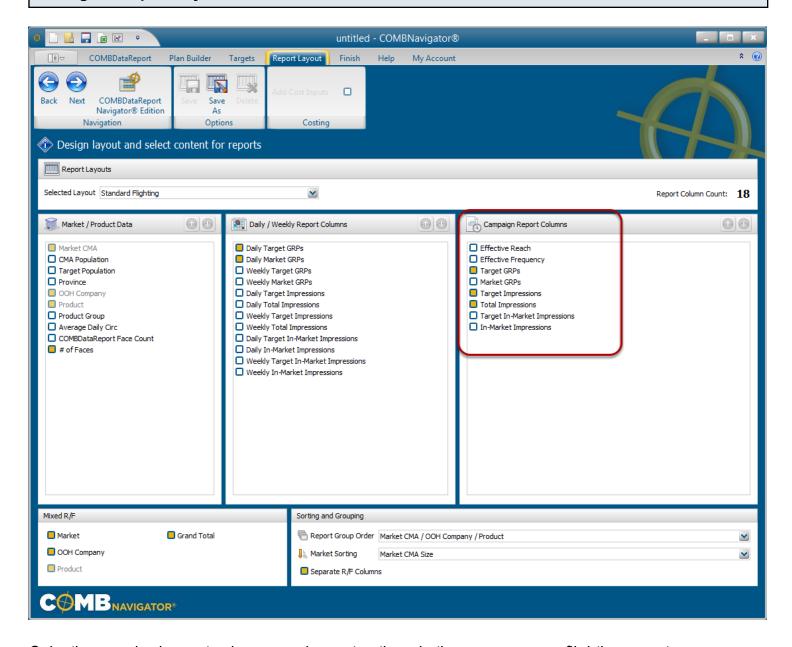

Selecting required report columns and report options is the same as non-flighting reports.

Note: Flighting reports always place *Reach/Frequency* first among *Campaign Report Columns*. Thus, unlike other reports, *Reach/Frequency* is not listed.

When done making layout selections, select the *Finish* tab on the ribbon at the top of the screen and then select *Results* to see the flighting report.

## **Results: Flighting Report**

|           | A18+ Market CMA Size, OOH Company, Product |                          |        |     |      |                                        |         |            |         |         |                    |         |         |         |         | C     | MB.          | APPROVE                        |
|-----------|--------------------------------------------|--------------------------|--------|-----|------|----------------------------------------|---------|------------|---------|---------|--------------------|---------|---------|---------|---------|-------|--------------|--------------------------------|
|           | OOH Company                                | 1 1                      |        |     | GRPs | Daily Mkt<br>GRPs<br>Mix<br>Cumulative | 1       | <b>'</b> 2 | 3       | W.      | eek<br>'5          | 6       | 7       | 8       | Total   | GRPs  | s Imp (000s) | Total<br>) Imp (000<br>539,684 |
|           |                                            |                          |        |     |      |                                        |         |            |         |         | 86/13.1<br>94/59.5 |         |         |         |         |       |              |                                |
| Montreal  | Astral                                     | Horizontal Posters       | 50,300 | 21  | 27   | 25                                     |         |            |         |         |                    | х       | х       | х       | 55/10.2 | 562   | 20,246       | 22,18                          |
| Plan #1   |                                            |                          | 50,300 | 34  | 43   | 40                                     |         |            | Х       | X       |                    |         |         |         | 56/10.8 | 607   | 21,853       | 23,94                          |
|           |                                            |                          | 50,300 | 42  | 54   | 50                                     | х       | х          |         |         |                    |         |         |         | 59/12.8 | 750   | 26,995       | 29,5                           |
|           |                                            |                          |        |     |      | R/F                                    | 53/7.1  | 53/7.1     | 50/6.1  | 50/6.1  | 0/0.0              | 42/4.4  | 42/4.4  | 42/4.4  | 68/28.2 | 1,919 | 69,095       | 75,7                           |
|           |                                            | Street Furniture (68x47) | 16,900 | 63  | 27   | 25                                     | X       | x          | X       | X       | X                  | X       | X       | X       | 65/23.2 | 1,512 | 54,418       | 59,6                           |
|           |                                            |                          |        |     |      | R/F                                    | 40/4.7  | 40/4.7     | 40/4.7  | 40/4.7  | 40/4.7             | 40/4.7  | 40/4.7  | 40/4.7  | 65/23.2 | 1,512 | 54,418       | 59,6                           |
|           |                                            | Astral Mix               |        |     |      | Mix                                    | 58/9.7  | 58/9.7     | 57/8.7  | 57/8.7  | 40/4.7             | 53/7.1  | 53/7.1  | 53/7.1  |         |       |              |                                |
|           |                                            |                          |        |     |      | Cumulative                             | 58/9.7  | 63/17.8    | 67/24.2 | 69/30.5 | 70/32.9            | 71/37.6 | 72/42.2 | 73/46.8 | 73/46.8 | 3,431 | 123,513      | 135,3                          |
|           | OUTFRONT                                   | Horizontal Posters       | 39.800 | 27  | 27   | 25                                     | X       | x          | X       | x       | X                  | X       | x       | X       | 66/23.1 | 1,524 | 54,842       | 60,1                           |
|           |                                            |                          | ,      |     |      | R/F                                    | 43/4.5  | 43/4.5     | 43/4.5  | 43/4.5  | 43/4.5             | 43/4.5  | 43/4.5  | 43/4.5  | 66/23.1 | 1,524 | 54,842       | 60,1                           |
|           |                                            | OUTFRONT Mix             |        |     |      | Mix                                    | 43/4.5  | 43/4.5     | 43/4.5  | 43/4.5  | 43/4.5             | 43/4.5  | 43/4.5  | 43/4.5  |         |       |              |                                |
|           |                                            |                          |        |     |      | Cumulative                             | 43/4.5  |            |         |         | 61/15.6            |         |         |         | 66/23.1 | 1,524 | 54,842       | 60,1                           |
|           | Pattison                                   | Horizontal Posters       | 36.600 | 29  | 27   | 25                                     |         |            | X       |         |                    |         |         |         | 42/4.5  | 188   | 6.778        | 7,42                           |
|           |                                            |                          |        |     |      | R/F                                    | 0/0.0   | 0/0.0      | 42/4.5  | 0/0.0   | 0/0.0              | 0/0.0   | 0/0.0   | 0/0.0   | 40/4.7  | 188   | 6,778        | 7,42                           |
|           |                                            | Street Furniture (68x47) | 17,200 | 61  | 27   | 25                                     |         |            | x       |         |                    |         |         |         | 40/4.6  | 186   | 6,700        | 7,34                           |
|           |                                            |                          | 17,200 | 148 | 65   | 60                                     | х       | х          |         | x       | x                  | x       |         |         | 69/32.9 | 2.258 | 81,280       | 89.0                           |
|           |                                            |                          | Í      |     |      | R/F                                    | 52/8.7  | 52/8.7     | 40/4.6  | 52/8.7  | 52/8.7             | 52/8.7  | 0/0.0   | 0/0.0   | 69/35.3 | 2,444 | 87,980       | 96,4                           |
|           |                                            | Pattison Mix             |        |     |      | Mix                                    | 52/8.7  | 52/8.7     | 51/7.3  | 52/8.7  | 52/8.7             | 52/8.7  | 0/0.0   | 0/0.0   |         |       |              |                                |
|           |                                            |                          |        |     |      | Cumulative                             | 52/8.7  | 60/15.1    | 63/20.2 | 66/26.2 | 68/32.0            | 70/37.8 | 70/37.8 | 70/37.8 | 70/37.8 | 2,632 | 94,758       | 103,8                          |
|           |                                            | Montreal Mix             |        |     |      | Mix                                    | 71/16.9 | 71/16.9    | 72/14.6 | 71/16.0 | 63/13.1            | 70/14.6 | 62/9.1  | 62/9.1  |         |       |              |                                |
|           |                                            |                          |        |     |      | Cumulative                             | 71/16.9 | 74/32.5    | 79/43.7 | 81/56.6 | 82/65.9            | 84/77.2 | 84/83.5 | 84/89.8 | 84/89.8 | 7,587 | 273,114      | 299,3                          |
| Vancouver | OUTFRONT                                   | Horizontal Posters       | 39,900 | 17  | 26   | 25                                     | х       | x          | х       | X       | X                  | X       | x       | х       | 69/20.9 | 1,451 | 33,237       | 37,9                           |
| Plan #1   |                                            |                          | ·      |     |      | R/F                                    | 43/4.3  | 43/4.3     | 43/4.3  | 43/4.3  | 43/4.3             | 43/4.3  | 43/4.3  | 13/13   | 69/20.9 | 1,451 | 33,237       | 37,9                           |

In the flighting report, the flight grid is reproduced to the left of the campaign columns. Note that **Astral - Horizontal Posters** and **PATTISON - Street Furniture** have different schedules of flight weeks displayed in the report, exactly as they were selected in the **Plan Builder**.

The **R/F** line of each product reports the reach and frequency achieved by the inventory in that week alone, ignoring the contribution of other weeks. Thus, it is zero in Week 5 for **Astral** - **Horizontal Posters**, because no inventory was selected for that week.

For each Operator, Product and Market Mix, two lines appear:

**Mix**: indicates the reach and frequency achieved by the inventory of all the related products in that week alone, ignoring the contribution of other weeks. Thus, in Week 6 the R/F of the operator mixes is the same as the R/F of just Horizontal Posters.

**Cumulative**: indicates the reach and frequency achieved by all activity up to and including that week. This is similar to reach and frequency reported in non-flighting reports, except it is seen for every week.

When there is only one level (such as with **Pattison - Horizontal Posters**), the **Total** column represents a cumulative reach and frequency for the entire product, as in non-flighting reports. When more than one level is present for a product, the Total column represents the cumulative reach and frequency of only the applicable weeks of that level.